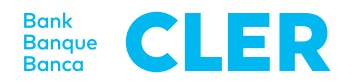

## Your first login to the Digital Banking using the PushTAN login procedure

## **What do you need for your first login?**

- Your mobile phone (iOS, 15.x or Android, 11.x or higher\*)
- Your identification number
- Your password (will be sent separately)
- Your QR activation code

## **What do you need to do?**

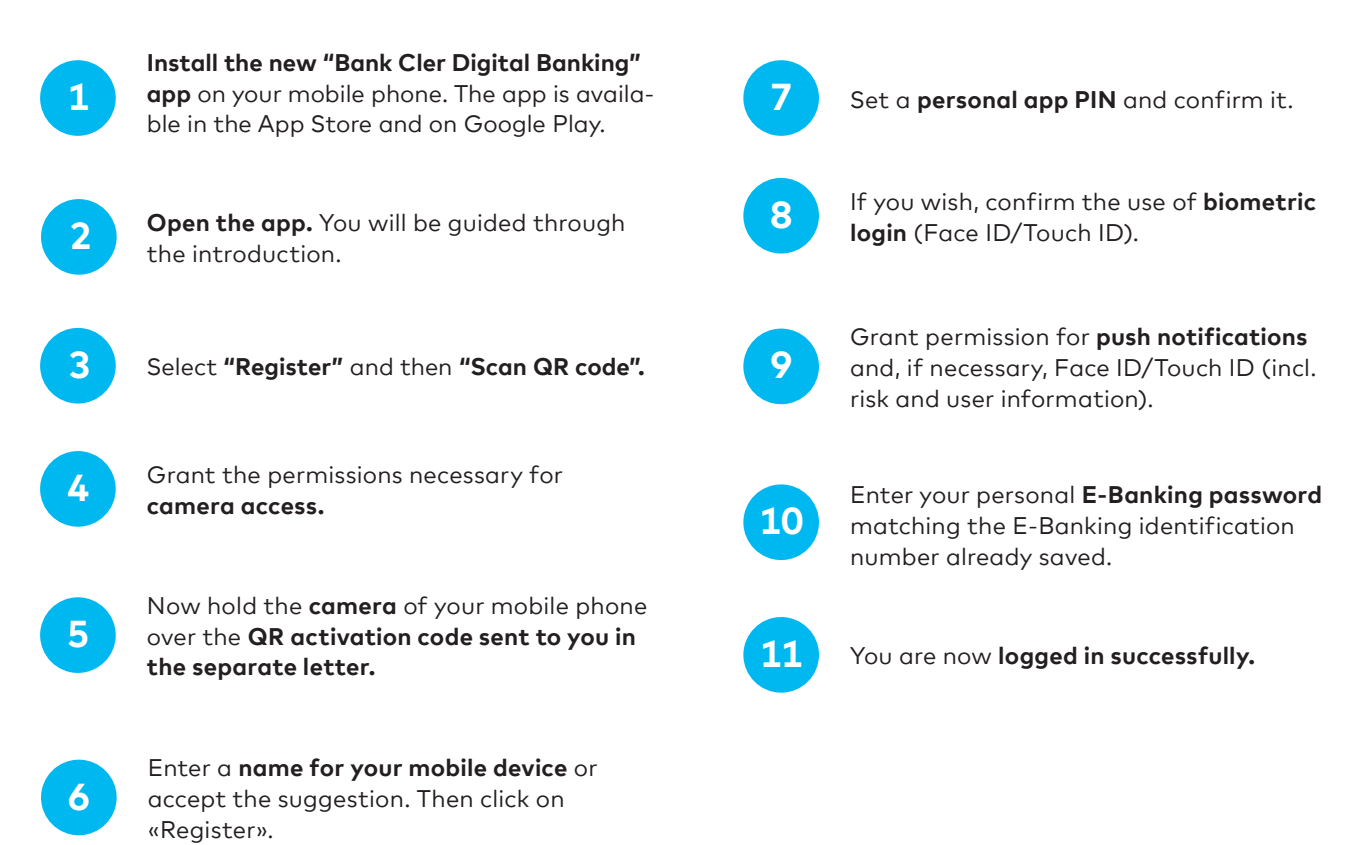

To subsequently log into Digital Banking through a web browser (www.cler.ch), enter your E-Banking **identification number** and the **password.** Immediately afterwards, you will receive a PushTAN on your mobile phone for confirmation.

\* To find out the current operating system of your mobile phone, click here: cler.ch/login-check